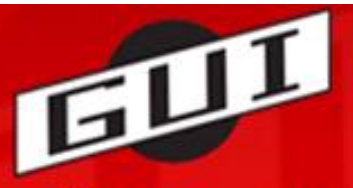

## Grundfør Ungdoms- og Idrætsforening

## **GUI går online med ny hjemmeside og nyt IT-system!**

Det betyder, at du fremover selv skal melde dig ind i klubben på det ønskede hold og betale ved tilmeldingen med Dankort eller via netbank for at være gyldigt medlem af GUI. Vi gør dette for at kunne tilbyde en tidssvarende service til vores medlemmer, minimere administrativt arbejde og for at spare penge!

I dette skriv giver vi en kogebogsopskrift på hvordan du opretter dig som medlem, og melder dig til et hold.

**OBS:** Når du opretter dig som medlem, så er det vigtigt at du opretter dig rigtigt. Hvis det er dit barn der spiller fodbold, så er det vigtigt at det er *barnets navn* og

*kontaktinformationer* du angiver. Det gælder også for oplysninger om mobiltelefon og mail. Du kan tilføje ekstra mobilnr. og ekstra mailadresse, som kunne være dit eget, hvis du også vil have kopi af den mail/SMS som foreningen og trænere kan rundsende.

Vi vil herunder gennemgå de nødvendige skridt for at oprette dig, og melde dig til et hold. Vi bruger en tilmelding til et Old Boys hold som eksempel. Du skal selvfølgelig vælge det hold der er relevant for dig.

## **Sådan gør du – i 12 simple skridt!**

Gå ind på GUI's nye hjemmeside: [www.guisport.dk](http://www.guisport.dk/)

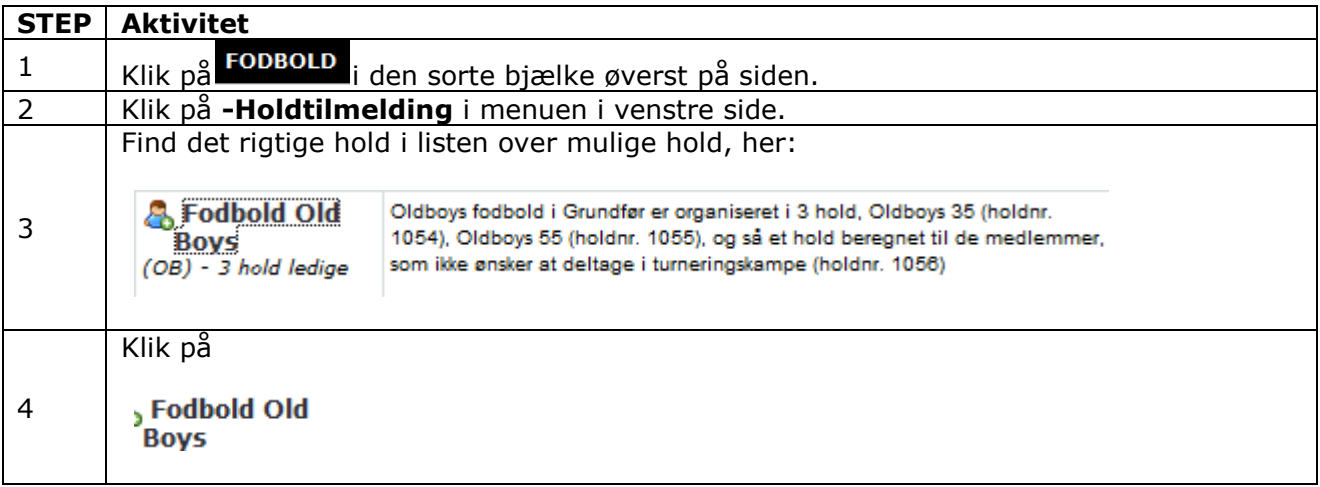

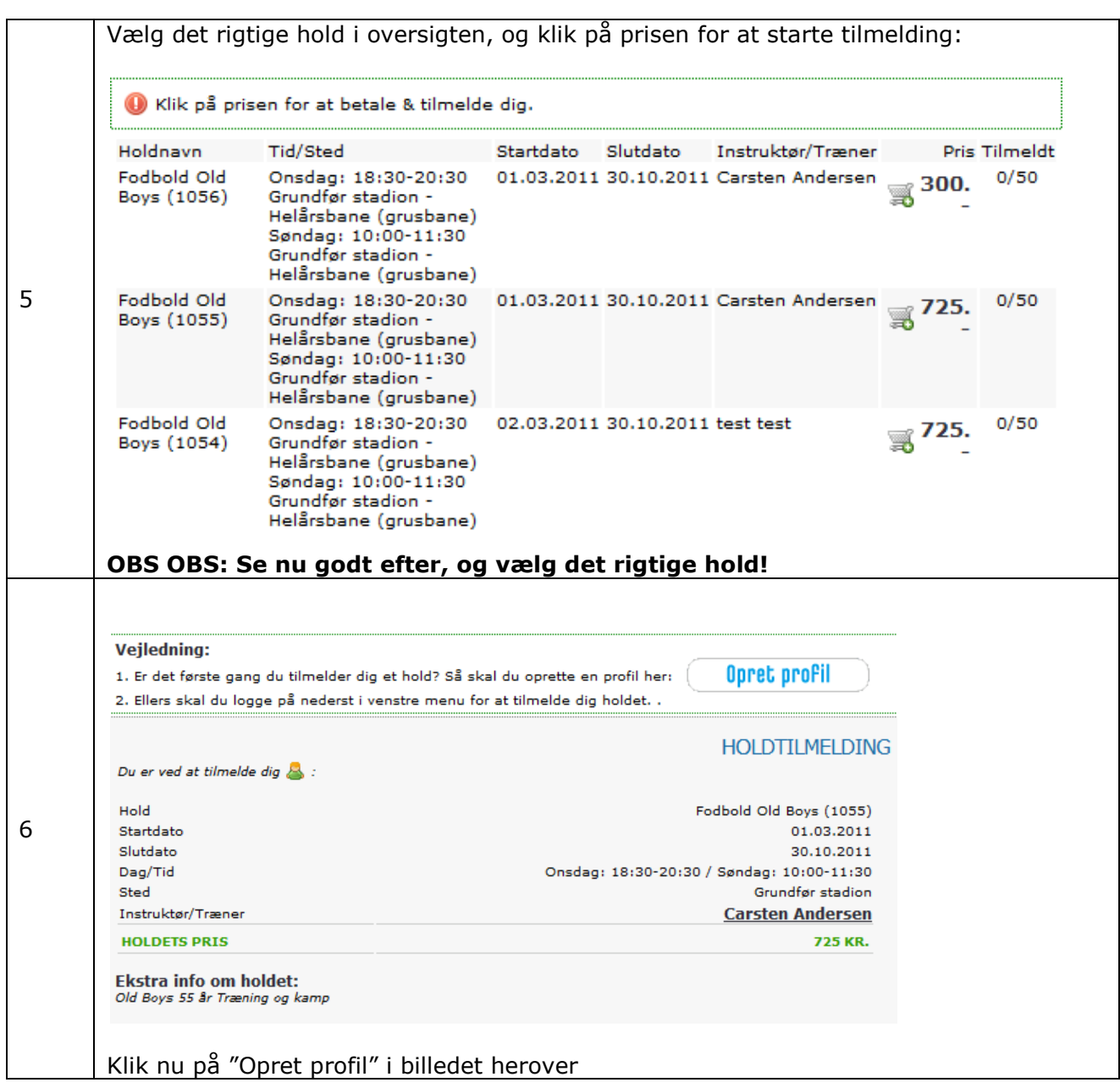

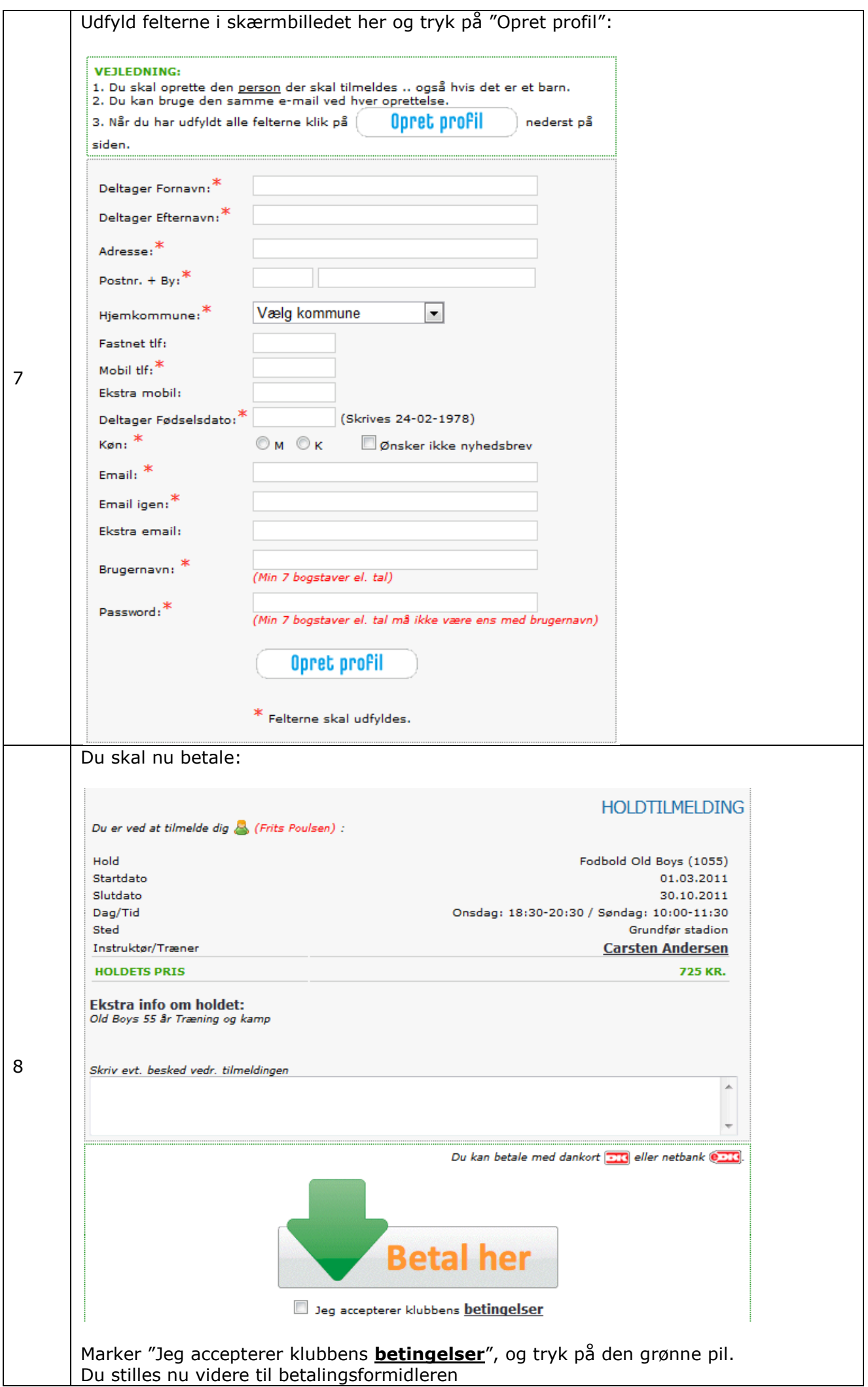

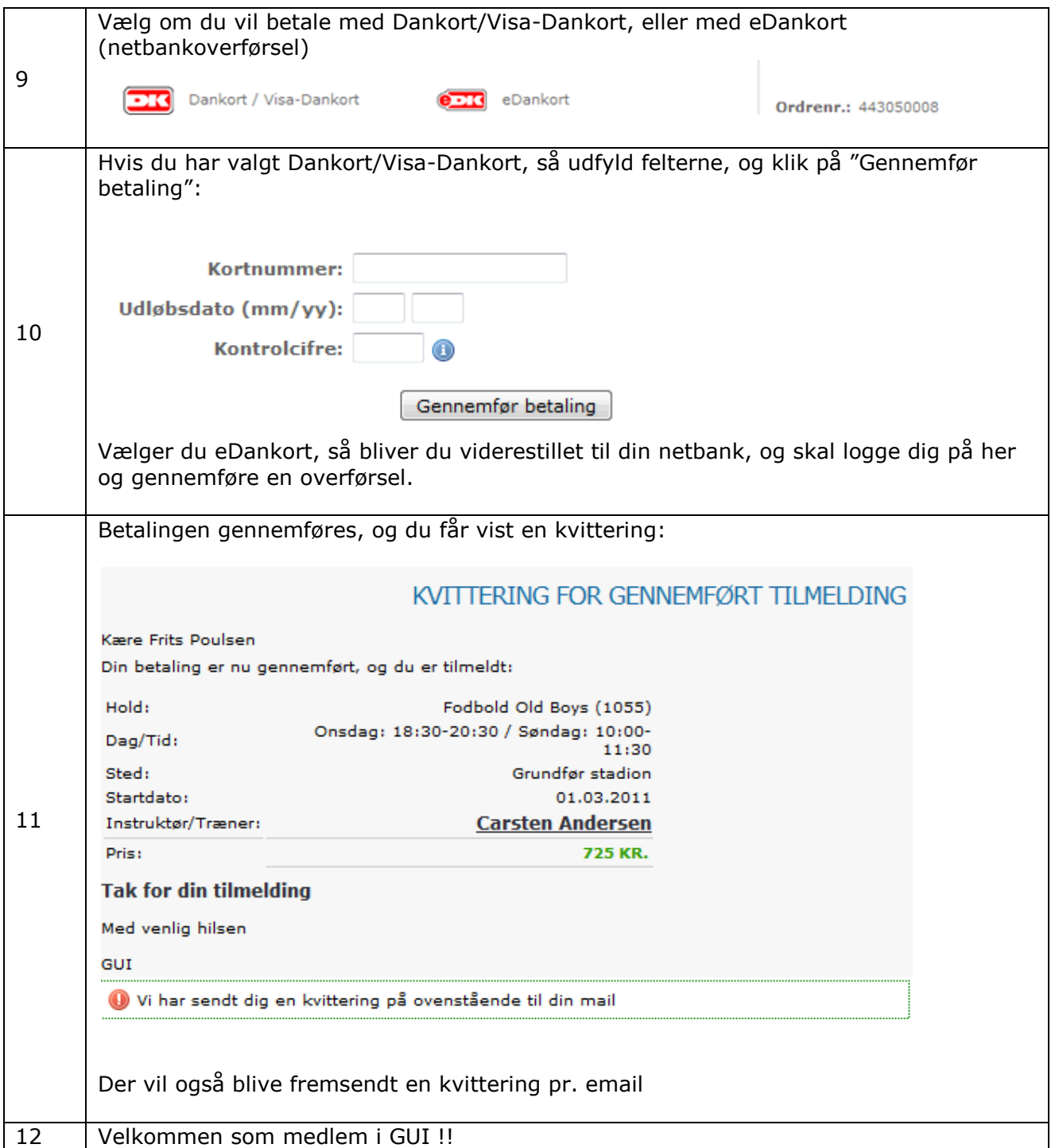